## **LAMPIRAN - A KELUARAN SISTEM BERJALAN**

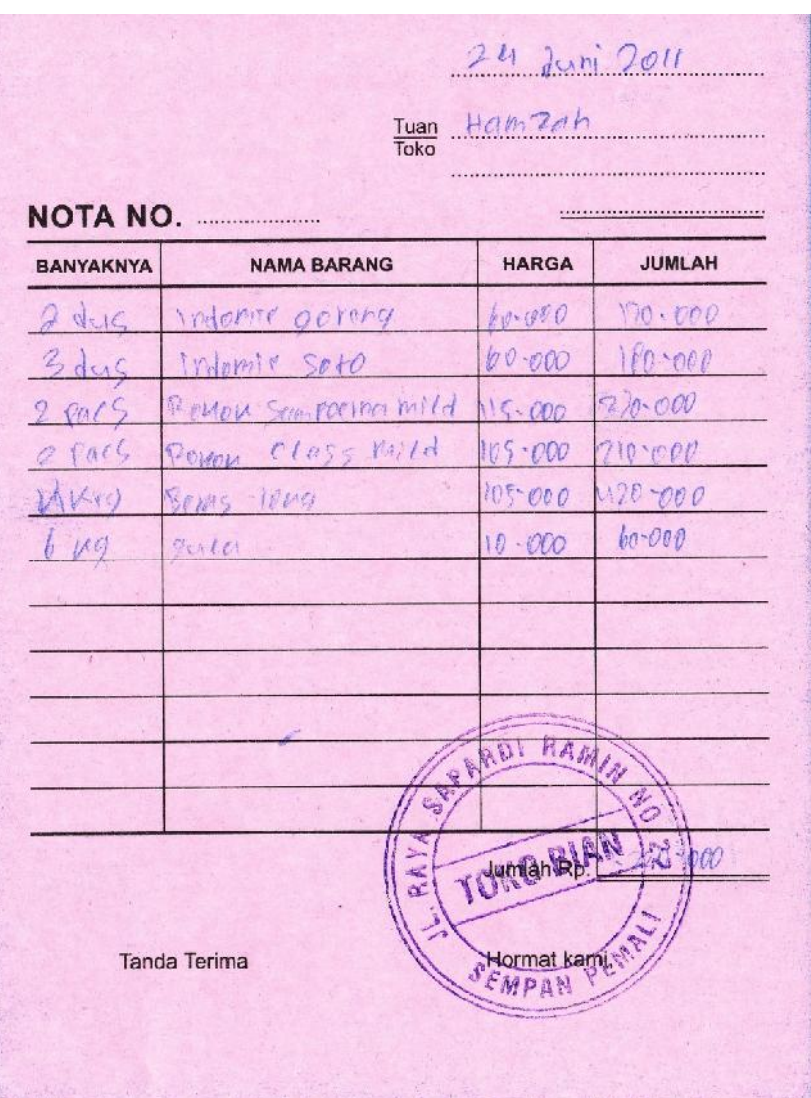

Lampiran A-1

**NOTA** 

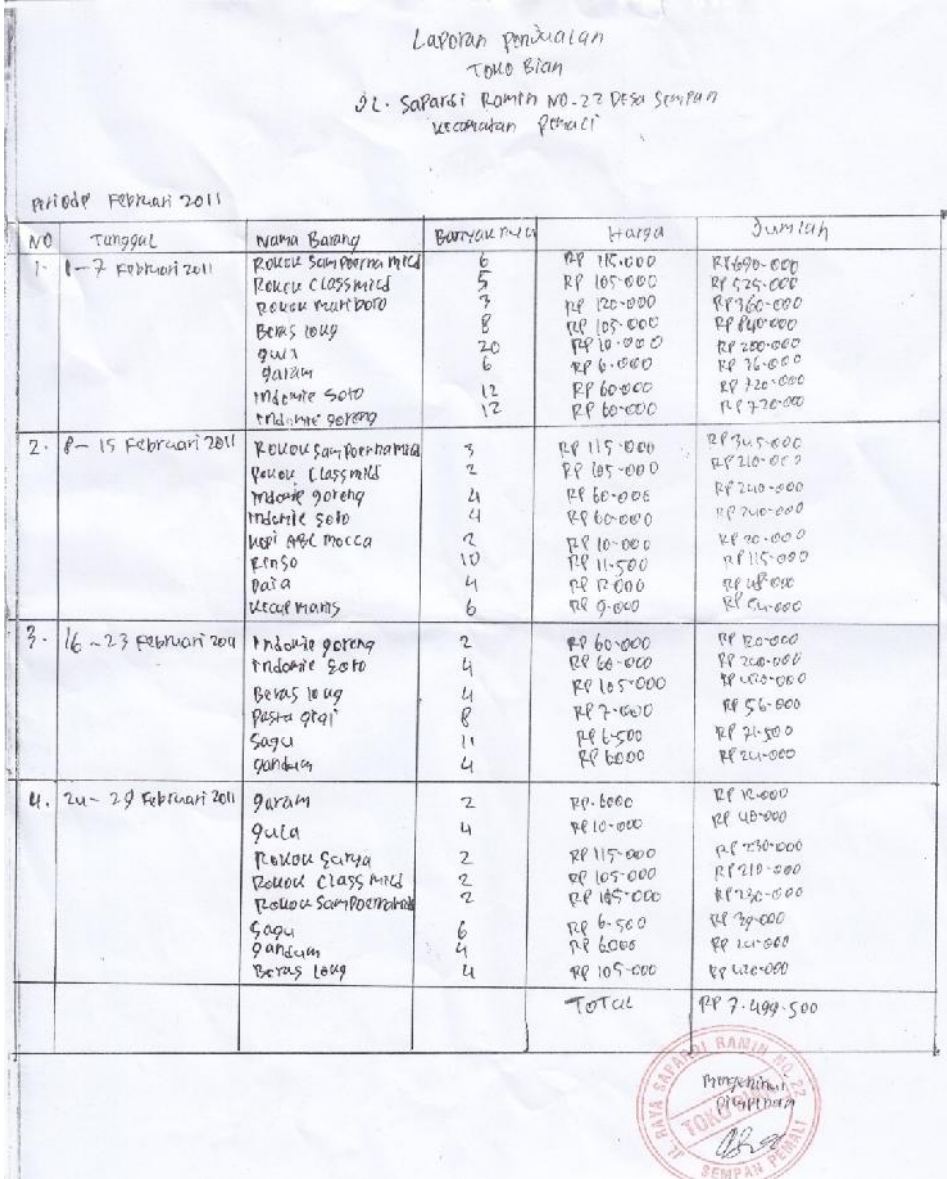

## **Lampiran A-2**

### **LAPORAN PENJUALAN**

## **LAMPIRAN - B MASUKAN SISTEM BERJALAN**

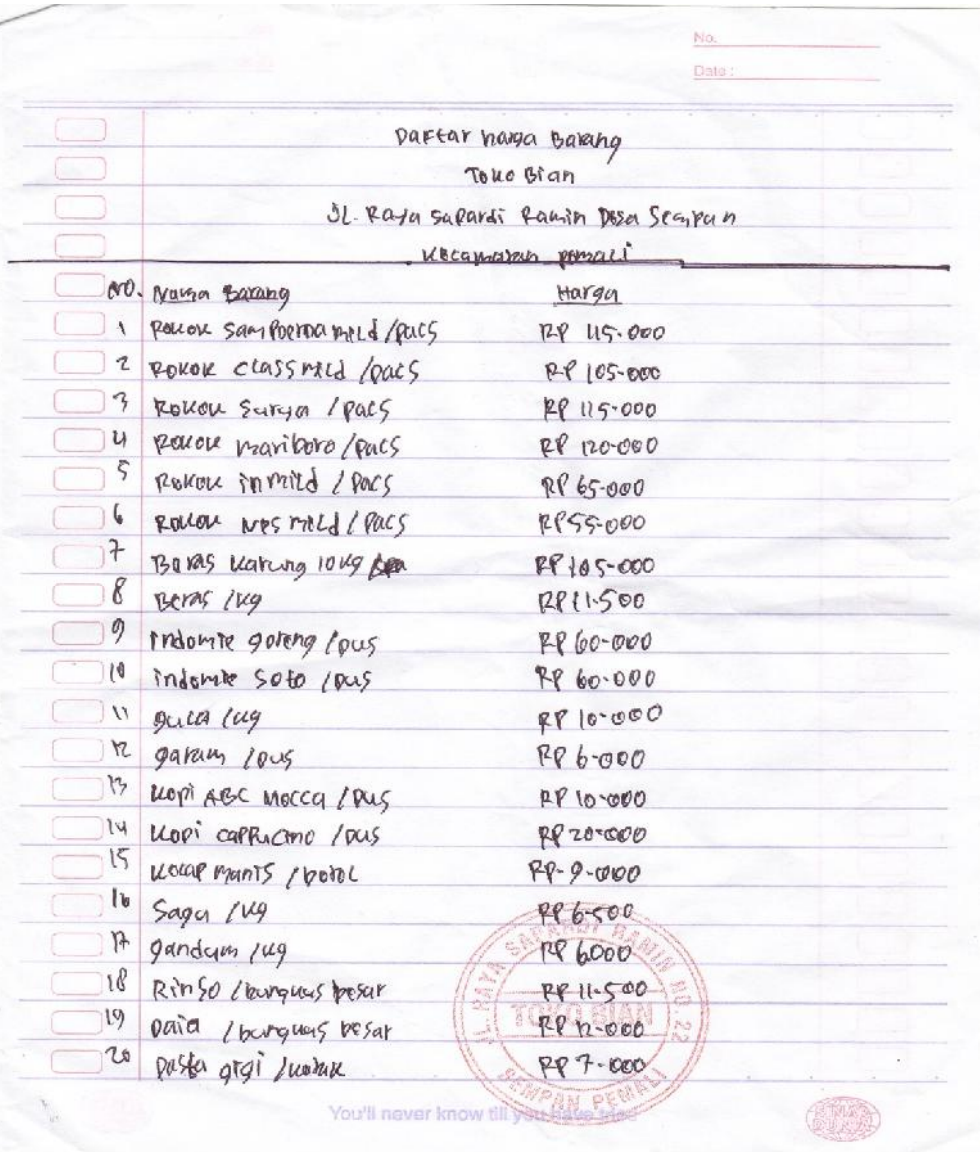

## **Lampiran B-1**

## **DAFTAR HARGA BARANG**

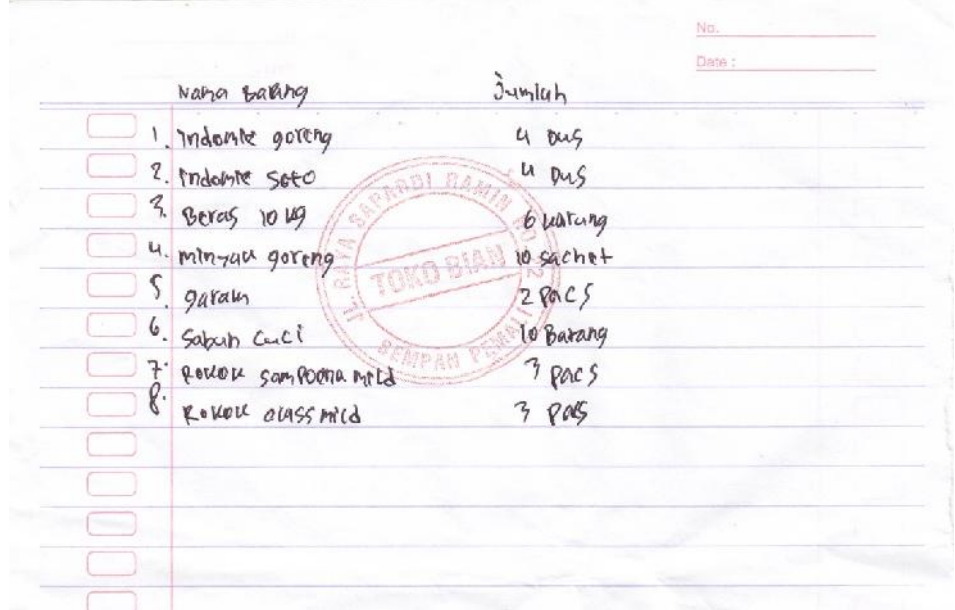

**Lampiran B-2**

**PESANAN**

# **LAMPIRAN - C** RANCANGAN KELUARAN

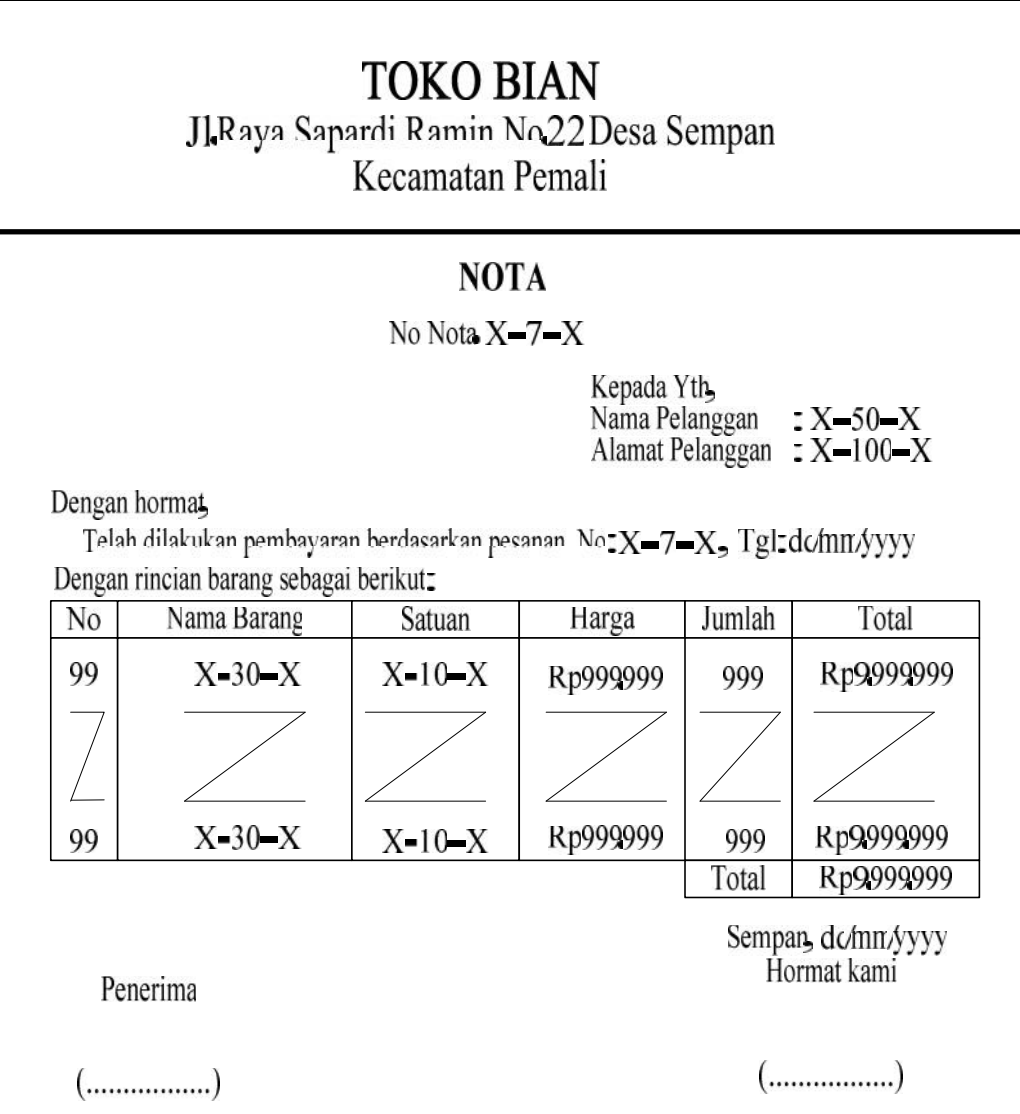

## Lampiran  $C-1$

**Nota** 

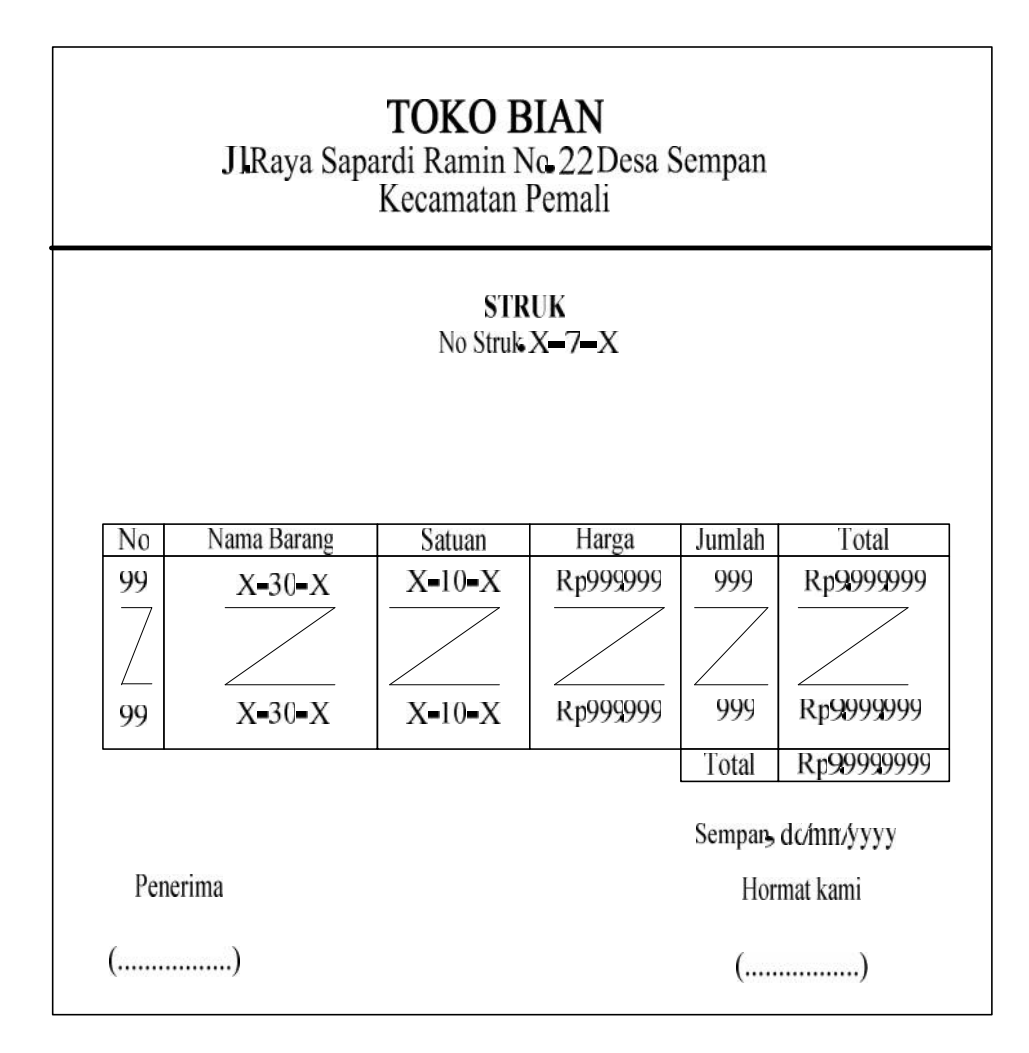

Lampiran  $C-2$ 

**Struk** 

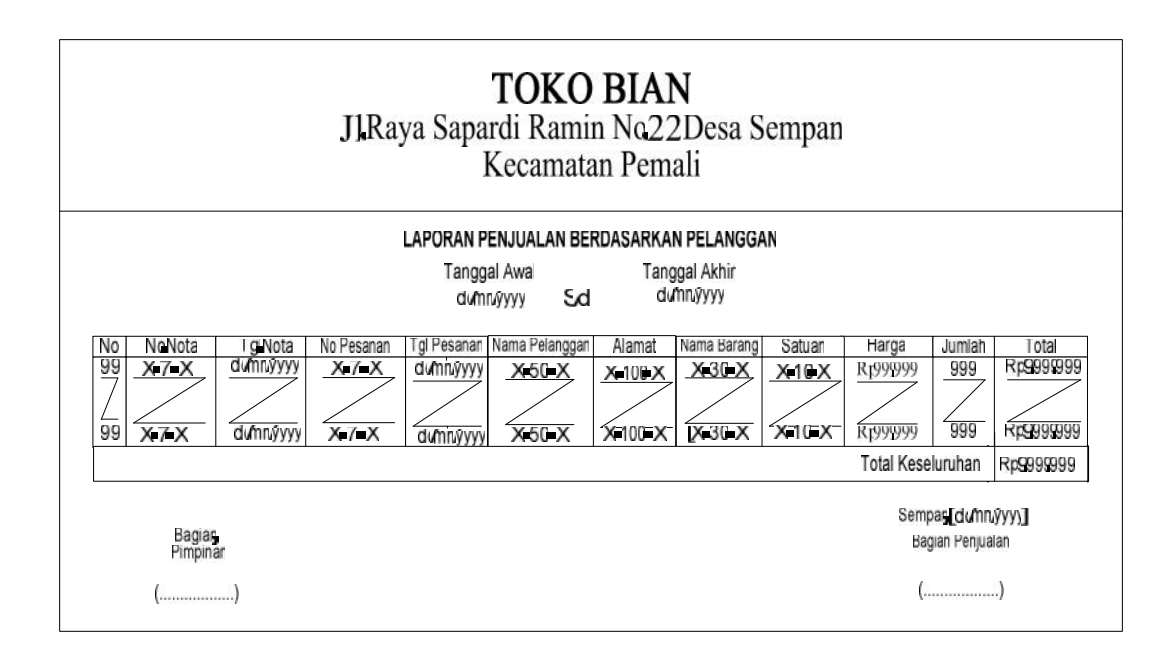

#### Lampiran  $C - 3$

#### **Laporan penjualan Berdasarkan Pelanggan**

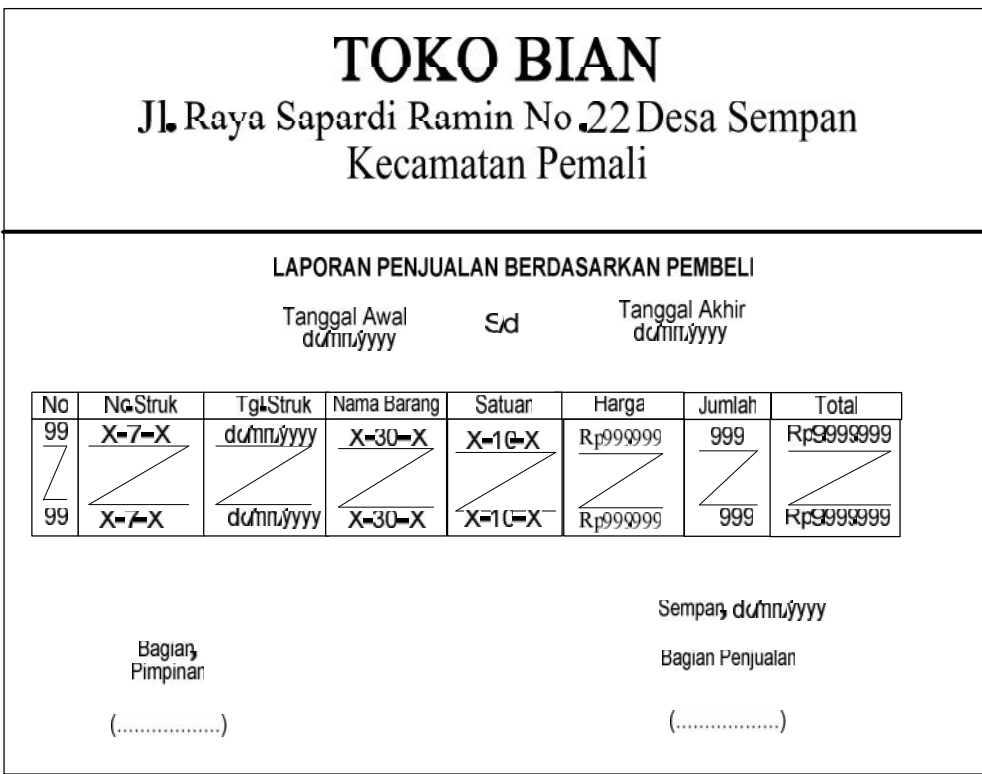

**Lampiran C – 4**

**Laporan penjualan Berdasarkan Pembeli**

## **LAMPIRAN - D RANCANGAN MASUKAN**

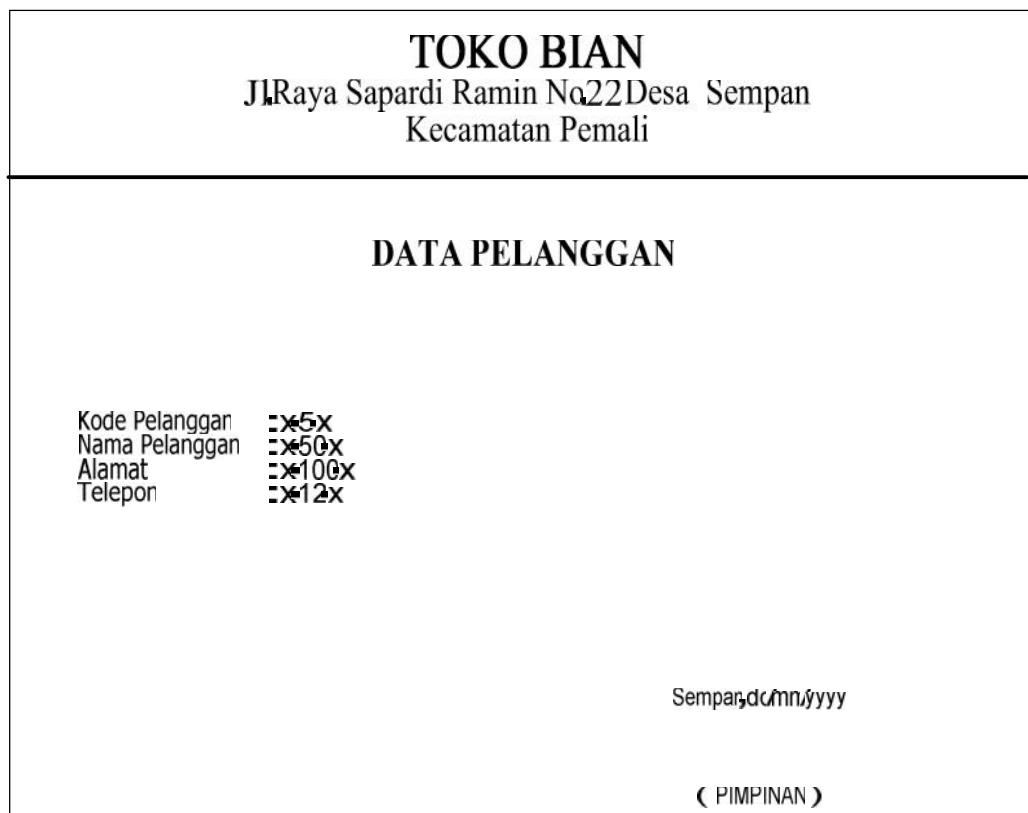

Lampiran  $D-1$ 

Data Pelanggan

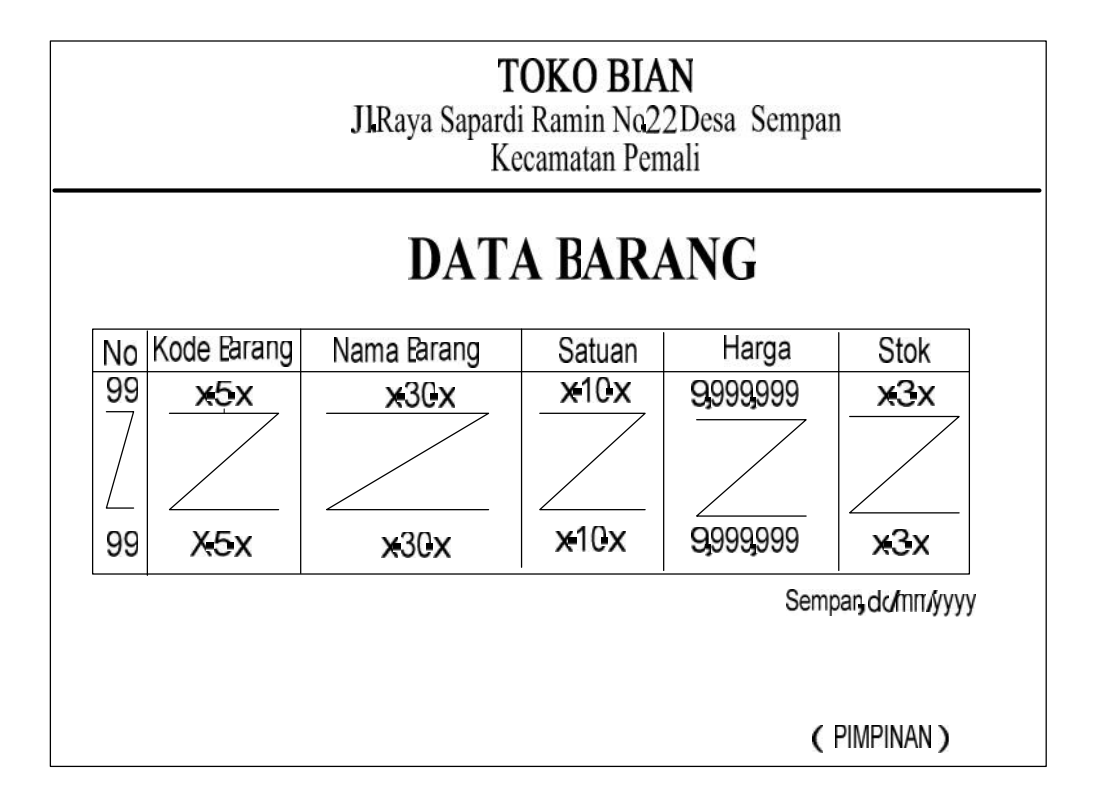

Lampiran  $D-2$ 

**Data Barang** 

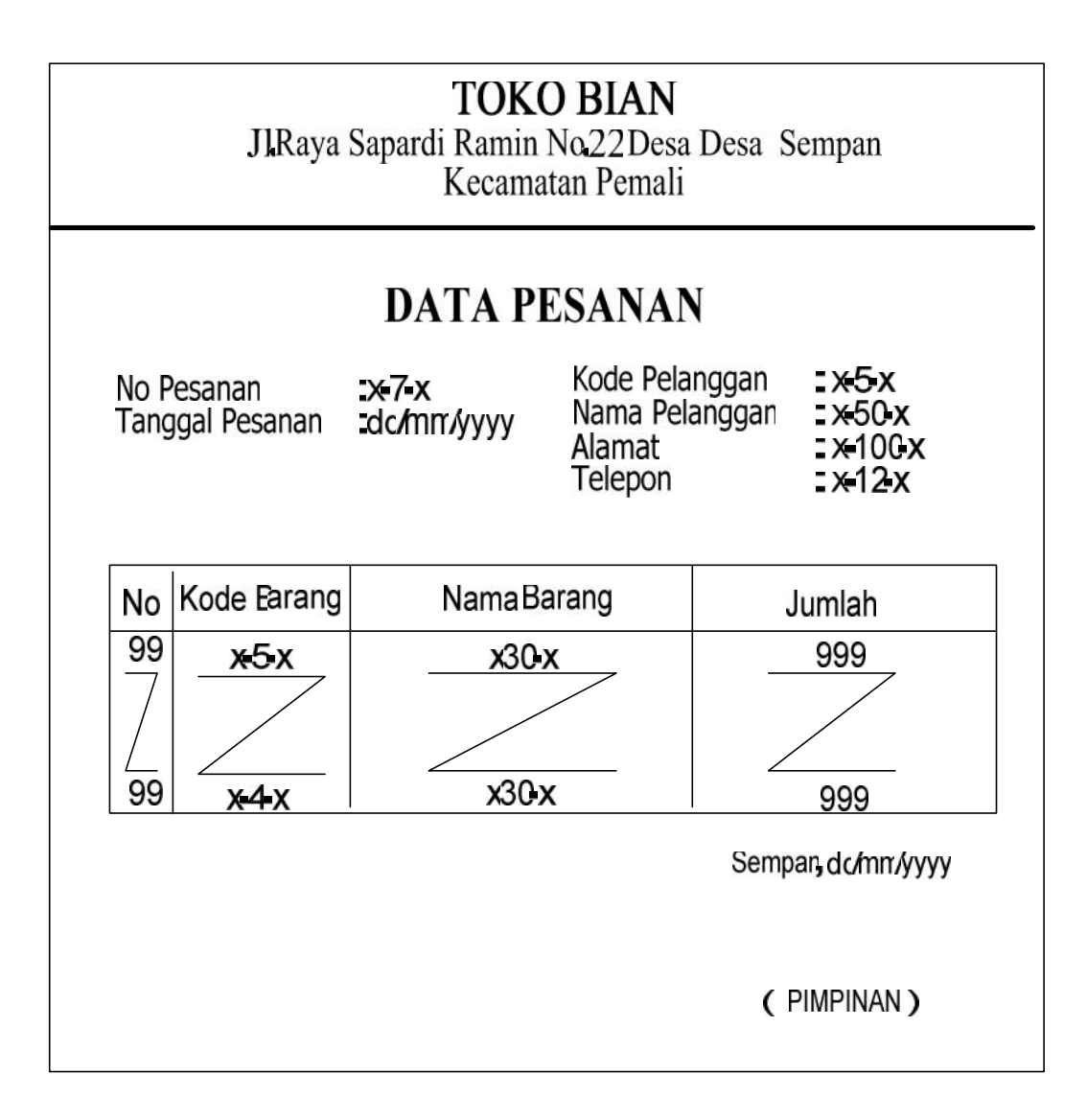

#### Lampiran  $D-3$

#### Data Pesanan

#### **TOKO BIAN**

#### Jl. Raya Sapardi Ramin Desa Sempan

**Kecamatan Pemali** 

#### SURAT KETERANGAN

Yang Bertanda tangan di bawah ini:

Nama Jabatan

: Asbian : Pimpinan Toko BIAN

Menerangkan bahwa:

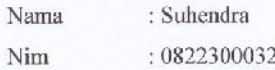

Telah melaksanakan riset pada Toko BIAN sejak tanggal 20 Maret 2011 s/d 6 Juni 2011 dengån baik.

Demikian surat keterangan ini dibuat untuk dapat dipergunakan dengan semestinya.

Dibuat di : Sempan Tanggal: 6 Juni 2011 RA.

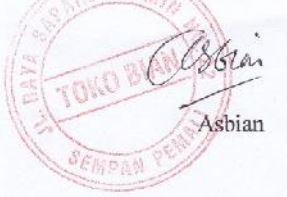

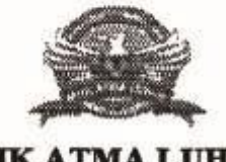

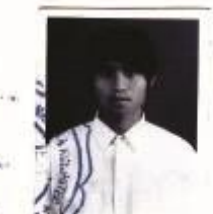

**STMIK ATMA LUHUR** 

#### **BIMBINGAN** KARTU

t

NIM NAMA

#### 08 22300032

**SUHEMDRA** ò

OKKITA RIZAM, M. KOM ÷.

JUDUL TUGAS AKHIR (TA)

**LOSEN PEMBIMBING** 

<u>Randanyan Stiften, Impormasi Anàxatun Tunai pala Toulo Bican</u><br>Junyan Mine<u>tasologi-berorientasi obye</u>u  $\ddot{+}$ 

**ATMA** 

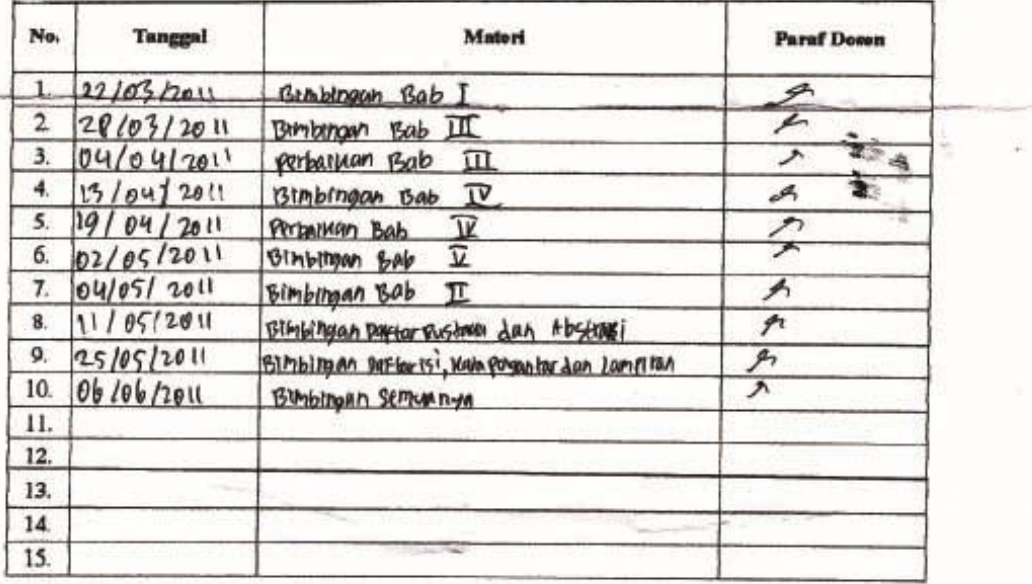

Mahasiswa di atas telah melakukan bimbingan dengan jumlah materi yang telah mencukupi untuk disidangkan.

 $\mathfrak{z}$ 

Pangkalpinang, ... ... ... ... ... ... ... ..

Mahasiswa

CUHENDRA  $\mathfrak{c}$ 

Dosen Pembiml

( OKEITA RIZAN, M. KOTT)

#### **KONEKSI**

```
Imports System.Data.OleDb
Imports System.Data
Module Koneksi
    Public strConn As String = "Provider=Microsoft.jet.Oledb.4.0;" & _
    "Data Source =" & Application.StartupPath & "\Penjualan.mdb;"
    Public conn As OleDb.OleDbConnection
End Module
```
#### **CLASS PELANGGAN**

```
Imports System.Data.OleDb
Imports System.Data
Public Class CPelanggan
    Private XKdPlg As String
   Private XNmPlg As String
   Private XAlamat As String
    Private XTelepon As String
    Dim cmd As OleDbCommand
    Dim baca As OleDbDataReader
    Dim baris As Boolean
   Dim x As Integer
    Dim TmpNilai As String = ""
    Public nil As Integer
    Public Property KdPlg() As String
       Get
            Return XKdPlg
        End Get
        Set(ByVal value As String)
           XKdPlg = value
        End Set
    End Property
    Public Property Nmplg() As String
        Get
            Return XNmPlg
        End Get
        Set(ByVal value As String)
           XNmPlg = value
        End Set
    End Property
    Public Property Alamat() As String
        Get
            Return XAlamat
        End Get
        Set(ByVal value As String)
           XAlamat = value
        End Set
    End Property
    Public Property Telepon() As String
        Get
            Return XTelepon
        End Get
        Set(ByVal value As String)
            XTelepon = value
        End Set
    End Property
```

```
Public Function Simpan(ByVal Kode As String) As Integer
       cmd = New OleDbCommand("select * from Pelanggan where KdPlg ='" &
Kode & "'", conn)
       baca = cmd.ExecuteReader()
        bari s = FalseIf baca.HasRows = True Then
           MsgBox("Kode Pelanggan : " & Kode & "Sudah pernah disimpan !1")
        Else
            cmd = New OleDbCommand("insert into Pelanggan (KdPlg, NmPlg,
Alamat, Telepon)" & _
                                  "values ('" & Kode & "','" & XNmPlg &
"','" & XAlamat & "','" & XTelepon & "')", conn)
           MessageBox.Show("Data Dengan Kode Pelanggan : " & Kode & "
Sudah Tersimpan")
           Return cmd.ExecuteNonQuery
        End If
    End Function
    Public Function Ubah(ByVal Kode As String) As Integer
       cmd = New OleDbCommand("select * from Pelanggan where KdPlg ='" &
Kode & "'", conn)
       baca = cmd.ExecuteReader()
        baris = False
        If baca.HasRows = True Then
           cmd = New OleDbCommand("update Pelanggan set NmPlg='" & XNmPlg
\& "', Alamat='" \&XAlamat & "', Telepon='" & XTelepon & "'
where KdPlg='" & Kode & "'", conn)
           MessageBox.Show("Data Dengan Kode Pelanggan : " & Kode & "
Sudah Di Ubah")
           Return cmd.ExecuteNonQuery
       End If
    End Function
    Public Function Hapus() As Integer
       cmd = New OleDbCommand("select * from Pelanggan where KdPlg='" &
XKdPlg & "'", conn)
       baca = cmd.ExecuteReader()
        If baca.HasRows = False Then
           MsgBox("Kode Pelanggan : [" & XKdPlg & "] Tidak Ada ",
MsgBoxStyle.Information, "Pesan !")
        Else
            MsgBox("Kode Pelanggan : [" & XKdPlg & "] Sudah Dihapus ",
MsgBoxStyle.Information, "Pesan !")
           cmd = New OleDbCommand("delete from Pelanggan Where KdPlg = \cdot"
& XKdPlg & "'", conn)
           Return cmd.ExecuteNonQuery
        End If
    End Function
    Public Function Batal() As Integer
        KdPlg = ""
       Nmp1g = "Alamat = ""
        Telepon = "End Function
    Public Sub ShowData() '.............untuk menampilkan isi data di
listview
       x = 1
```

```
cmd = New OleDbCommand("SELECT * FROM Pelanggan order by Kdplg
asc", conn)
        baca = cmd.ExecuteReader
        FPelanggan.ListView1.Items.Clear()
        While baca.Read
            FPelanggan.ListView1.Items.Add((x).ToString)
            FPelanggan.ListView1.Items(x -
1).SubItems.Add(baca.Item("KdPlg").ToString)
            FPelanggan.ListView1.Items(x -
1).SubItems.Add(baca.Item("NmPlg").ToString)
            FPelanggan.ListView1.Items(x -
1).SubItems.Add(baca.Item("Alamat").ToString)
            FPelanggan.ListView1.Items(x -
1).SubItems.Add(baca.Item("Telepon").ToString)
            x = x + 1End While
    End Sub
    Public Sub tampil() ' .................................untuk menampilkan data
pada TextBox
        cmd = New OleDbCommand("select * from Pelanggan where kdPlg = '" \&XKdPlg & "'", conn)
        baca = cmd.ExecuteReader
        If baca.HasRows = True Then
            baca.Read()
            XKdPlg = baca.Item(0)
            XNmPIg = baca.Item(1)XAlamat = baca.Item(2)XTelepon = baca.Item(3)End If
    End Sub
    Public Sub TampilTranPlg()
        cmd = New OleDbCommand("select * from Pelanggan where KdPlg='" &
XKdPlg & "'", conn)
        baca = cmd.ExecuteReader
        If baca.HasRows = True Then
            baca.Read()
            XXdPIq = baca.Item(0)XNmPIq = baca.Item(1)XAlamat = baca.Item(2)
            XTelepon = baca.Item(3)Else
            MsgBox("Kode Pelanggan : [ " & XKdPlg & "] Tidak Ada Dalam
Database", MsgBoxStyle.Information, "Pesan !")
            Batal()
```

```
End If
    End Sub
    Public Sub oto() 'No Pelanggan yang dibuat secara otomatis
       cmd = New OleDbCommand("select * from Pelanggan order by KdPlg
desc", conn)
       baca = cmd.ExecuteReader
        If baca.Read Then
            TmpNilai = Mid(baca.Item("KdPlq"), 4, 3)
        Else
            XKdPlq = "P-001"If baca.IsClosed = False Then baca.Close()
            Exit Sub
        End If
        TmpNilai = Val(TmpNilai) + 1
        XKdPIq = "P-" \& Mid("0000", 2, 3 - TmpNilai.Length) \& TmpNilaiIf baca.IsClosed = False Then baca.Close()
   End Sub
    Public Function BrowsePelanggan(ByVal XNmPlg As String) As Integer
        x = 1cmd = New OleDbCommand("SELECT * FROM Pelanggan where NmPlg like
'%" & XNmPlg & "%' order by NmPlg ", conn)
       baca = cmd.ExecuteReader
        fBrowsePelanggan.ListView1.Items.Clear()
        While baca.Read
fBrowsePelanggan.ListView1.Items.Add(baca.Item("KdPlg").ToString)
           fBrowsePelanggan.ListView1.Items(x -
1).SubItems.Add(baca.Item("NmPlg").ToString)
           fBrowsePelanggan.ListView1.Items(x -
1).SubItems.Add(baca.Item("alamat").ToString)
           fBrowsePelanggan.ListView1.Items(x -
1).SubItems.Add(baca.Item("telepon").ToString)
            x = x + 1End While
   End Function
End Class
```
#### **CLASS BARANG**

```
Imports System.Data.OleDb
Imports System.Data
Public Class CBarang
   Private XKdBrg As String
   Private XNmBrg As String
   Private XSatuan As String
   Private XHrgBrg As Double
   Private XStok As Integer
   Dim cmd As OleDbCommand
   Dim baca As OleDbDataReader
   Dim baris As Boolean
   Dim x As Integer
   Dim TmpNilai As String = ""
   Public nil As Integer
```

```
Public Property KdBrg() As String
       Get
           Return XKdBrg
        End Get
        Set(ByVal value As String)
           XKdBrg = value
        End Set
    End Property
    Public Property NmBrg() As String
       Get
           Return XNmBrg
        End Get
        Set(ByVal value As String)
           XNmBrg = value
        End Set
    End Property
    Public Property Satuan() As String
       Get
           Return XSatuan
       End Get
        Set(ByVal value As String)
           XSatuan = value
       End Set
    End Property
    Public Property HrgBrg() As Double
       Get
           Return XHrgBrg
       End Get
        Set(ByVal value As Double)
           XHrgBrg = value
       End Set
    End Property
    Public Property Stok() As Integer
       Get
           Return XStok
       End Get
        Set(ByVal value As Integer)
           XStok = value
        End Set
    End Property
    Public Function Simpan(ByVal Kode As String) As Integer
       cmd = New OleDbCommand("select * from Barang where KdBrg ='" \& Kode
\kappa<sup>"'"</sup>, conn)
       base = cmd.FxecuteReader()bari s = FalseIf baca.HasRows = True Then
            MsgBox("Kode Barang : " & Kode & "Sudah pernah disimpan !1")
        Else
            cmd = New OleDbCommand("insert into Barang (KdBrg, NmBrg,
Satuan, HrgBrg, Stok)" &
                                  "values ('" & Kode & "','" & XNmBrg &
"','" & XSatuan & "','" & XHrgBrg & "','" & XStok & "')", conn)
            MessageBox.Show("Data Dengan Kode Barang : " & Kode & " Sudah
Tersimpan")
            Return cmd.ExecuteNonQuery
        End If
   End Function
    Public Function Ubah(ByVal Kode As String) As Integer
```

```
cmd = New OleDbCommand("select * from Barang where KdBrg ='" * Kode
\delta "'", conn)
        baca = cmd.ExecuteReader()
        baris = False
        If baca.HasRows = True Then
           cmd = New OleDbCommand("update Barang set NmBrg='" & XNmBrg &
"', Satuan='" \alpha _
                                 XSatuan & "', HrgBrg='" & XHrgBrg & "',
Stok ='" & XStok & "' where KdBrg='" & Kode & "'", conn)
           MessageBox.Show("Data Dengan Kode Barang : " & Kode & " Sudah
Di Ubah")
           Return cmd.ExecuteNonQuery
        End If
    End Function
    Public Function Hapus() As Integer
       cmd = New OleDbCommand("select * from Barang where KdBrg='" &
XKdBrg & "'", conn)
       base = cmd\_ExecutionReader()If baca. HasRows = False Then
           MsgBox("Kode Barang : [" & XKdBrg & "] Tidak Ada ",
MsgBoxStyle.Information, "Pesan !")
        Else
           MsgBox("Kode Barang : [" & XKdBrg & "] Sudah Dihapus ",
MsgBoxStyle.Information, "Pesan !")
           cmd = New OleDbCommand("delete from Barang Where KdBrg = '" &
XKdBrg & "'", conn)
           Return cmd.ExecuteNonQuery
        End If
    End Function
    Public Function Batal() As Integer
        KdBrq = "NmBrg = "Satuan = ""
       HrgBrg = 0
        Stok = 0End Function
    Public Sub ShowData() '.............untuk menampilkan isi data di
listview
        x = 1cmd = New OleDbCommand("SELECT * FROM Barang order by KdBrg asc",
conn)
       baca = cmd.ExecuteReader
        FBarang.ListView1.Items.Clear()
        While baca.Read
            FBarang.ListView1.Items.Add((x).ToString)
            FBarang.ListView1.Items(x -
1).SubItems.Add(baca.Item("KdBrg").ToString)
            FBarang.ListView1.Items(x -
1).SubItems.Add(baca.Item("NmBrg").ToString)
            FBarang.ListView1.Items(x -
1).SubItems.Add(baca.Item("Satuan").ToString)
            FBarang.ListView1.Items(x -
1).SubItems.Add(baca.Item("HrgBrg").ToString)
            FBarang.ListView1.Items(x -
1).SubItems.Add(baca.Item("Stok").ToString)
           x = x + 1End While
```

```
Public Sub tampil() ' .................................untuk menampilkan data
pada TextBox
       cmd = New OleDbCommand("select * from Barang where kdBrg = '" &
XKdBrg & "'", conn)
        baca = cmd.ExecuteReader
        If baca.HasRows = True Then
            baca.Read()
            XKdBrq = baca.Item(0)XNmBrq = baca.Item(1)XSatuan = baca.Item(2)
            XHrqBrq = baca.Htem(3)XStok = baca.Item(4)End If
    End Sub
    Public Sub TampilTranBrg()
       cmd = New OleDbCommand("select * from Barang where KdBrg='" &
XKdBrg & "'", conn)
       baca = cmd.ExecuteReader
        If baca.HasRows = True Then
            baca.Read()
            XKdBrq = baca.Item(0)XNmBrg = baca.Item(1)XSatuan = baca. Item (2)
            XHrgBrg = baca.Item(3)
        Else
           MsgBox("Kode Barang : [ " & XKdBrg & "] Tidak Ada Dalam
Database", MsgBoxStyle.Information, "Pesan !")
           Batal()
        End If
    End Sub
    Public Sub oto() 'No Nota yang dibuat secara otomatis
        cmd = New OleDbCommand("select * from Barang order by KdBrg desc",
conn)
        baca = cmd.ExecuteReader
        If baca.Read Then
            TmpNilai = Mid(baca.Item("KdBrg"), 4, 3)
        Else
            XKdBrq = "B-001"If baca.IsClosed = False Then baca.Close()
            Exit Sub
        End If
        TmpNilai = Val(TmpNilai) + 1
        XKdBrq = "B-" & Mid("0000", 2, 3 - TmpNilai.Lenqth) & TmpNilaiIf baca.IsClosed = False Then baca.Close()
    End Sub
    Public Function BrowseBarang(ByVal xNmBrg As String) As Integer '--Isi
listview di form listdatabarang
```

```
x = 1cmd = New OleDbCommand("select * from Barang where NmBrg like '%" &
xNmBrg & "%' order by NmBrg", conn)
       baca = cmd.ExecuteReader
        FBrowseBarang.ListView1.Items.Clear()
        While baca.Read
            FBrowseBarang.ListView1.Items.Add(baca.Item("KdBrg").ToString)
            FBrowseBarang.ListView1.Items(x -
1).SubItems.Add(baca.Item("NmBrg").ToString)
            FBrowseBarang.ListView1.Items(x -
1).SubItems.Add(baca.Item("Satuan").ToString)
           FBrowseBarang.ListView1.Items(x -
1).SubItems.Add(baca.Item("HrgBrg").ToString)
           FBrowseBarang.ListView1.Items(x -
1).SubItems.Add(baca.Item("Stok").ToString)
           x = x + 1End While
        cmd.Dispose()
        baca.Close()
   End Function
End Class
```
#### **CLASS PESAN**

```
Imports System.Data.OleDb
Imports System.Data
Public Class CPesan
   Private xJmlPsn As Integer
   Private xHrgJual As Double
   Private xKdBrg As String
   Private xNoPsn As String
   Dim cmd As OleDbCommand
   Dim cmd1 As OleDbCommand
   Dim baca As OleDbDataReader
    Public Property JmlPsn() As Integer
       Get
            Return xJmlPsn
        End Get
        Set(ByVal value As Integer)
           xJmlPsn = value
        End Set
    End Property
    Public Property HrgJual() As Double
       Get
            Return xHrgJual
        End Get
        Set(ByVal value As Double)
           xHrgJual = value
        End Set
    End Property
    Public Property KdBrg() As String
       Get
            Return xKdBrg
        End Get
        Set(ByVal value As String)
           xKdBrg = value
        End Set
    End Property
    Public Property NoPsn() As String
       Get
```

```
Return xNoPsn
        End Get
        Set(ByVal value As String)
            xNoPsn = value
        End Set
    End Property
    Public Function Simpan(ByVal i As Integer, ByVal xNoPsn As String,
ByVal xKdBrg As String) As Integer
        cmd = New OleDbCommand("Insert into
Pesan(NoPsn, KdBrg, JmlPsn, HrgJual)" &
                            "Values('" & xNoPsn & "','" & xKdBrg & "','" &
xJmlPsn & "','" & xHrgJual & "')", conn)
        cmd.ExecuteNonQuery()
        cmd1 = New OleDbCommand("update Barang set Stok = Stok - '" \&Val(xJmlPsn) & "' where KdBrg='" & xKdBrg & "'", conn)
       cmd1.ExecuteNonQuery()
    End Function
End Class
```
#### **CLASS PESANAN**

```
Imports System.Data.OleDb
Imports System.Data
Public Class CPesanan
   Private xNoPsn As String
   Private xKdPlg As String
   Private xTglPsn As Date
   Private xNmPlg As String
   Private xAlamat As String
   Private x As Integer
   Private xjumharga As Double
   Dim cmd As OleDbCommand
   Dim baca As OleDbDataReader
   Dim tampiloto As String = ""
   Public Property NoPsn() As String
       Get
            Return xNoPsn
        End Get
        Set(ByVal value As String)
           xNoPsn = value
        End Set
    End Property
    Public Property KdPlg() As String
       Get
           Return xKdPlg
        End Get
        Set(ByVal value As String)
           xKdPlg = value
        End Set
    End Property
    Public Property TglPsn() As Date
       Get
            Return xTglPsn
        End Get
        Set(ByVal value As Date)
           xTglPsn = value
        End Set
    End Property
    Public Property NmPlg() As String
       Get
```

```
Return xNmPlg
        End Get
        Set(ByVal value As String)
            xNmPlg = value
        End Set
    End Property
    Public Property Alamat() As String
        Get
            Return xAlamat
        End Get
        Set(ByVal value As String)
           xAlamat = value
        End Set
    End Property
    Public Property Totalhrg() As Double
        Get
           Return xjumharga
        End Get
        Set(ByVal value As Double)
           xjumharga = value
        End Set
    End Property
    Public Function Simpan(ByVal xNoPsn As String) As Integer
        cmd = New OleDbCommand("insert into Pesanan (NoPsn,TglPsn,KdPlg) "
\alpha"Values('" & xNoPsn & "','" & xTglPsn & "','" & xKdPlg & "')",
conn)
       Return cmd.ExecuteNonQuery
    End Function
    Public Function Tampil(ByVal xNoPsn As String) As Integer
        x = 1cmd = New OleDbCommand("SELECT * FROM QPesanan where NoPsn = '" \&xNoPsn & "' order by KdBrg", conn)
       baca = cmd.ExecuteReader
       FCetakNota.ListView1.Items.Clear()
        While baca.Read
            xTqlPsn = baca.Item(1)xKdPlq = baca.Item(2)xNmPlq = baca.Item(3)xAlamat = baca.Item(4)FEntryDataPesanan.ListView1.Items.Add((x).ToString)
           FEntryDataPesanan.ListView1.Items(x -
1).SubItems.Add(baca.Item("KdBrg").ToString)
            FEntryDataPesanan.ListView1.Items(x -
1).SubItems.Add(baca.Item("NmBrg").ToString)
            FEntryDataPesanan.ListView1.Items(x -
1).SubItems.Add(baca.Item("Satuan").ToString)
            FEntryDataPesanan.ListView1.Items(x -
1).SubItems.Add(baca.Item("HrgBrg").ToString)
            FEntryDataPesanan.ListView1.Items(x -
1).SubItems.Add(baca.Item("Stok").ToString)
            FEntryDataPesanan.ListView1.Items(x -
1).SubItems.Add(baca.Item("JmlPsn").ToString)
            FEntryDataPesanan.ListView1.Items(x -
1).SubItems.Add(baca.Item("HrgJual").ToString)
            FEntryDataPesanan.ListView1.Items(x -
1).SubItems.Add(baca.Item("Total").ToString)
            x = x + 1End While
```

```
cmd.Dispose()
        baca.Close()
    End Function
    Public Function TampilNota(ByVal xNoPsn As String) As Integer
        x = 1cmd = New OleDbCommand("SELECT * FROM QPesanan where NoPsn = '" &
xnopsn & "' order by KdBrg", conn)
       baca = cmd.ExecuteReader
        FCetakNota.ListView1.Items.Clear()
        While baca.Read
            xTqlPsn = baca.Item(1)xKdPlq = baca.Item(2)xNmPlq = baca.Item(3)xAlamat = baca.Item(4)FCetakNota.ListView1.Items.Add((x).ToString)
            FCetakNota.ListView1.Items(x -
1).SubItems.Add(baca.Item("KdBrg").ToString)
           FCetakNota.ListView1.Items(x -
1).SubItems.Add(baca.Item("NmBrg").ToString)
            'FCetakNota.ListView1.Items(x -
1).SubItems.Add(baca.Item("Satuan").ToString)
            'FCetakNota.ListView1.Items(x -
1).SubItems.Add(baca.Item("HrgBrg").ToString)
            'FCetakNota.ListView1.Items(x -
1).SubItems.Add(baca.Item("Stok").ToString)
           FCetakNota.ListView1.Items(x -
1).SubItems.Add(baca.Item("HrgJual").ToString)
           FCetakNota.ListView1.Items(x -
1).SubItems.Add(baca.Item("JmlPsn").ToString)
           FCetakNota.ListView1.Items(x -
1).SubItems.Add(baca.Item("Total").ToString)
           x = x + 1FCetakNota.T8.Text = Val(FCetakNota.T8.Text) +
Val(baca.Item(9))
       End While
        cmd.Dispose()
       baca.Close()
    End Function
    Public Sub oto() 'Kode Barang yang dibuat secara otomatis
        cmd = New OleDbCommand("select * from Pesanan order by NoPsn desc",
conn)
       baca = cmd.ExecuteReader
        If baca.Read Then
            tampiloto = Mid(baca.Item("NoPsn"), 4, 3)
        Else
            xNoPsn = "Ps0001"
            If baca.IsClosed = False Then baca.Close()
            Exit Sub
        End If
        tampiloto = Val(tampiloto) + 1
        xNoPsn = "Ps0" & Mid("0000", 2, 3 - tampiloto.Length) & tampiloto
        If baca.IsClosed = False Then baca.Close()
    End Sub
    Public Function BrowsePesanan(ByVal xKdPlg As String) As Integer
        x = 1'cmd = New OleDbCommand("select * from QPesanan where NmPlg like
'%" & xNmPlg & "%' order by NoPsn", conn)
```

```
cmd = New OleDbCommand("select distinct NoPsn, TglPsn, KdPlg,
NmPlg, Alamat from QPesanan where NoPsn like '%" & xNoPsn & "%'and NoPsn
not in(select NoPsn from QNota) order by NoPsn", conn)
       baca = cmd.ExecuteReader
        FBrowsePesanan.ListView1.Items.Clear()
        While baca.Read
            FBrowsePesanan.ListView1.Items.Add(baca.Item("Nopsn").ToString)
            FBrowsePesanan.ListView1.Items(x -
1).SubItems.Add(baca.Item("TglPsn").ToString)
            FBrowsePesanan.ListView1.Items(x -
1).SubItems.Add(baca.Item("KdPlg").ToString)
           FBrowsePesanan.ListView1.Items(x -
1).SubItems.Add(baca.Item("NmPlg").ToString)
           FBrowsePesanan.ListView1.Items(x -
1).SubItems.Add(baca.Item("Alamat").ToString)
```

```
x = x + 1End While
        cmd.Dispose()
        baca.Close()
    End Function
End Class
```
#### **CLASS CETAK NOTA**

```
Imports System.Data.OleDb
Imports System.Data
Public Class CCetakNota
   Private XNoNota As String
   Private XNoPsn As String
   Private XTglNota As Date
   Private XKdPlg As String
   Private XTglPsn As Date
   Private XNmPlg As String
   Private XAlamat As String
   Private x As Integer
   Dim cmd As OleDbCommand
   Dim baca As OleDbDataReader
   Dim TmpNilai As String = ""
    Public Property NoNota() As String
       Get
           Return XNoNota
        End Get
        Set(ByVal value As String)
           XNoNota = value
        End Set
    End Property
    Public Property NoPsn() As String
       Get
            Return XNoPsn
        End Get
        Set(ByVal value As String)
           XNoPsn = value
        End Set
    End Property
    Public Property TglNota() As Date
        Get
            Return XTglNota
```

```
End Get
        Set(ByVal value As Date)
           XTglNota = value
        End Set
    End Property
    Public Property KdPlg() As String
        Get
           Return XKdPlg
        End Get
        Set(ByVal value As String)
           XKdPlg = value
        End Set
    End Property
    Public Property TglPsn() As Date
       Get
           Return XTglPsn
        End Get
        Set(ByVal value As Date)
           XTglPsn = value
       End Set
    End Property
    Public Property NmPlg() As String
       Get
           Return XNmPlg
        End Get
        Set(ByVal value As String)
           XNmPlg = value
       End Set
    End Property
    Public Property Alamat() As String
       Get
           Return XAlamat
       End Get
       Set(ByVal value As String)
           XAlamat = value
       End Set
    End Property
    Public Function Simpan(ByVal XNo_Nota As String) As Integer
       cmd = New OleDbCommand("select * from Nota where NoNota ='" \&XNoNota & "'", conn)
       baca = cmd.ExecuteReader()
        cmd = New OleDbCommand("insert into Nota (NoNota, NoPsn, TglNota)"
\delta"values ('" & XNoNota & "','" & XNoPsn &
"','" & XTglNota & "')", conn)
       MessageBox.Show("Data Dengan NoNota: " & XNoNota & " Sudah
Tersimpan")
       Return cmd.ExecuteNonQuery
        Call oto()
    End Function
    Public Sub oto() 'No Nota yang dibuat secara otomatis
        cmd = New OleDbCommand("select * from Nota order by NoNota desc",
conn)
       baca = cmd.ExecuteReader
        If baca.Read Then
            TmpNilai = Mid(baca.Item("NoNota"), 4, 3)
        Else
           XNoNota = "N-0001"
```

```
If baca.IsClosed = False Then baca.Close()
            Exit Sub
       End If
        TmpNilai = Val(TmpNilai) + 1
        XNoNota = "NB-" & Mid("0000", 2, 3 - TmpNilai.Length) & TmpNilai
        If baca.IsClosed = False Then baca.Close()
    End Sub
    Public Function TampilNota(ByVal XNoNota As String) As Integer
       x = 1cmd = New OleDbCommand("SELECT *FROM QNota where NoNota = '" &
XNoNota & "' order by KdBrg", conn)
       baca = cmd.ExecuteReader
        FCetakNota.ListView1.Items.Clear()
        While baca.Read
            XTqNota = baca.Item(1)XNoPsn = baca.Item(2)XTglPsn = baca.Htem(3)XXdPIg = baca.Item(4)XNmPIg = baca.Item(5)XAlamat = baca.Item(6)
            FCetakNota.ListView1.Items.Add((x).ToString)
            FCetakNota.ListView1.Items(x -
1).SubItems.Add(baca.Item("KdBrg").ToString)
           FCetakNota.ListView1.Items(x -
1).SubItems.Add(baca.Item("NmBrg").ToString)
            'FCetakNota.ListView1.Items(x -
1).SubItems.Add(baca.Item("Satuan").ToString)
           FCetakNota.ListView1.Items(x -
1).SubItems.Add(baca.Item("HrgJual").ToString)
           FCetakNota.ListView1.Items(x -
1).SubItems.Add(baca.Item("JmlPsn").ToString)
           FCetakNota.ListView1.Items(x -
1).SubItems.Add(baca.Item("Total").ToString)
           x = x + 1FCetakNota.T8.Text = Val(FCetakNota.T8.Text) + baca.Item(10)
       End While
       cmd.Dispose()
       baca.Close()
    End Function
```
End Class

#### **FORM PELANGGAN**

```
Public Class FPelanggan
   Dim obj As New CPelanggan
    Private Sub BtnKeluar Click(ByVal sender As System.Object, ByVal e As
System.EventArgs) Handles BtnKeluar.Click
       Me.Close()
    End Sub
    Private Sub BtnSimpan_Click(ByVal sender As System.Object, ByVal e As
System.EventArgs) Handles BtnSimpan.Click
       Tf T1. Text = "" Then
```

```
MsgBox(" Isi Kode Pelanggan yang ada pada textbox ", 16, "Pesan
!")
            T1.Focus()
        ElseIf T2. Text = "" ThenMsgBox(" Isi Nama Pelanggan yang ada pada textbox ",
MsgBoxStyle.Critical, "Pesan !")
            T2.Focus()
        ElseIf T3.Text = "" Then
            MsgBox(" Isi Alamat Pelanggan yang ada pada textbox ",
MsgBoxStyle.Critical, "Pesan !")
            T3.Focus()
        ElseIf T4.Text = "" Then
            MsgBox(" Isi nomor Telepon Pelanggan yang ada pada textbox ",
MsgBoxStyle.Critical, "Pesan !")
            T4.Focus()
        Else
            Obj.KdPlg = T1.Text
            Obj.Nmplg = T2.Text
            Obj.Alamat = T3.Text
            Obj.Telepon = T4.Text
            Obj.Simpan(T1.Text)
            Obj.ShowData()
            Obj.Batal()
            T1.Text = Obj.KdPlg
            T2.Text = Obj.Nmplg
            T3.Text = Obj.Alamat
            T4.Text = Obj.Telepon
            T2.Focus()
            Call Obj.oto()
            T1.Text = Obj.KdPlg
        End If
    End Sub
    Private Sub BtnUbah_Click(ByVal sender As System.Object, ByVal e As
System.EventArgs) Handles BtnUbah.Click
        obj.KdPlg = T1.Text
        obj.Nmplg = T2.Text
        obj.Alamat = T3.Text
        obj.Telepon = T4.Text
        obj.Ubah(T1.Text)
        obj.ShowData()
        obj.Batal()
        T1.Text = obj.KdPlg
        T2.Text = obj.Nmplg
        T3.Text = obj.Alamat
        T4.Text = obj.Telepon
        T2.Focus()
        Call obj.oto()
        T1.Text = obj.KdPlg
    End Sub
    Private Sub BtnHapus_Click(ByVal sender As System.Object, ByVal e As
System.EventArgs) Handles BtnHapus.Click
        Dim Pesan As String
```

```
Pesan = MsgBox(" Apakah Kode Pelanggan : [ " & T1.Text & " ] Akan
Dihapus !?", MsgBoxStyle.OkCancel, "Pesan !")
        If Pesan = MsgBoxResult.Ok Then
            obj.KdPlg = T1.Text
            obj.Hapus()
            obj.ShowData()
        Else
            MsgBox(" Kode Pelanggan < " & T1.Text & " > Batal Dihapus",
MsgBoxStyle.OkOnly, "Pesan !")
        End If
        obj.Batal()
        T1.Text = obj.KdPlg
        T2.Text = obj.Nmplg
        T3.Text = obj.Alamat
        T4.Text = obj.Telepon
        T2.Focus()
        Call obj.oto()
        T1.Text = obj.KdPlg
    End Sub
    Private Sub BtnBatal_Click(ByVal sender As System.Object, ByVal e As
System.EventArgs) Handles BtnBatal.Click
        obj.Batal()
        T1.Text = obj.KdPlg
        T2.Text = obj.Nmplg
        T3.Text = obj.Alamat
        T4.Text = obj.Telepon
        T1.Focus()
        Call obj.oto()
        T1.Text = obj.KdPlg
    End Sub
    Private Sub FPelanggan_Activated(ByVal sender As Object, ByVal e As
System.EventArgs) Handles Me.Activated
        T2.Focus()
    End Sub
    Private Sub FPelanggan_Load(ByVal sender As System.Object, ByVal e As
System.EventArgs) Handles MyBase.Load
        T1.Text = obj.KdPlg
        obj.ShowData()
        obj.oto()
        T1.Text = obj.KdPlg
    End Sub
    Private Sub T1_KeyPress(ByVal sender As Object, ByVal e As
System.Windows.Forms.KeyPressEventArgs) Handles T1.KeyPress
        If Asc(e.KeyChar) = 13 Then
            obj.KdPlg = T1.Text
            obj.tampil()
            T1.Text = obj.KdPlg
            T2.Text = obj.Nmplg
            T3.Text = obj.Alamat
            T4.Text = obj.Telepon
            T2.Focus()
        End If
    End Sub
```

```
Private Sub ListView1_SelectedIndexChanged(ByVal sender As
System.Object, ByVal e As System.EventArgs) Handles
ListView1.SelectedIndexChanged
        obj.KdPlg = T1.Text
        T1.Text = ListView1.FocusedItem.SubItems(1).Text
        T2.Text = ListView1.FocusedItem.SubItems(2).Text
        T3.Text = ListView1.FocusedItem.SubItems(3).Text
        T4.Text = ListView1.FocusedItem.SubItems(4).Text
        T2.Focus()
    End Sub
End Class
FORM BARANG
Public Class FBarang
    Dim obj As New CBarang
    Private Sub BtnKeluar_Click(ByVal sender As System.Object, ByVal e As
System.EventArgs) Handles BtnKeluar.Click
       Me.Close()
    End Sub
    Private Sub BtnSimpan_Click(ByVal sender As System.Object, ByVal e As
System.EventArgs) Handles BtnSimpan.Click
        If T1. Text = "" ThenMsgBox(" Isi Kode Barang yang ada pada textbox ", 16, "Pesan
!")
            T1.Focus()
        ElseIf T2.Text = "" Then
           MsgBox(" Isi Nama Barang yang ada pada textbox ",
MsgBoxStyle.Critical, "Pesan !")
            T2.Focus()
        ElseIf T3. Text = "" ThenMsgBox(" Isi Satuan yang ada pada textbox ",
MsgBoxStyle.Critical, "Pesan !")
            T3.Focus()
        ElseIf T4.Text = "" Then
            MsgBox(" Isi Harga Barang yang ada pada textbox ",
MsgBoxStyle.Critical, "Pesan !")
            T4.Focus()
        ElseIf T5. Text = "" ThenMsgBox(" Isi Jumlah Stok yang ada pada textbox ",
MsgBoxStyle.Critical, "Pesan !")
            T5.Focus()
        Else
            obj.KdBrg = T1.Text
            obj.NmBrg = T2.Text
            obj.Satuan = T3.Text
            obj.HrgBrg = T4.Text
            obj.Stok = T5.Text
            obj.Simpan(T1.Text)
            obj.ShowData()
            obj.Batal()
            T1.Text = obj.KdBrg
            T2.Text = obj.NmBrg
            T3. Text = obj.Satuan
```

```
T4.Text = obj.HrgBrg
            T5.Text = obj.Stok
            T2.Focus()
            Call obj.oto()
            T1.Text = obj.KdBrg
        End If
   End Sub
    Private Sub FBarang_Activated(ByVal sender As Object, ByVal e As
System.EventArgs) Handles Me.Activated
        T2.Focus()
    End Sub
    Private Sub FBarang_Load(ByVal sender As Object, ByVal e As
System.EventArgs) Handles Me.Load
        T1.Text = obj.KdBrg
        obj.Showdata()
        obj.oto()
        T1.Text = obj.KdBrg
    End Sub
    Private Sub T1_KeyPress(ByVal sender As Object, ByVal e As
System.Windows.Forms.KeyPressEventArgs) Handles T1.KeyPress
        If Asc(e.KeyChar) = 13 Then
            obj.KdBrg = T1.Text
            obj.tampil()
            T1.Text = obj.KdBrg
            T2.Text = obj.NmBrg
            T3.Text = obj.Satuan
            T4.Text = obj.HrgBrg
            T5.Text = obj.Stok
            T2.Focus()
        End If
    End Sub
    Private Sub BtnUbah_Click(ByVal sender As System.Object, ByVal e As
System.EventArgs) Handles BtnUbah.Click
        obj.KdBrg = T1.Text
        obj.NmBrg = T2.Text
       obj.Satuan = T3.Text
       obj.HrgBrg = T4.Text
       obj.Stok = T5.Text
       obj.Ubah(T1.Text)
       obj.ShowData()
       obj.Batal()
       T1.Text = obj.KdBrg
       T2.Text = obj.NmBrg
       T3.Text = obj.Satuan
       T4.Text = obj.HrgBrg
       T5. Text = obj.StokT2.Focus()
        Call obj.oto()
        T1.Text = obj.KdBrg
    End Sub
    Private Sub BtnHapus_Click(ByVal sender As System.Object, ByVal e As
System.EventArgs) Handles BtnHapus.Click
        Dim Pesan As String
```

```
Pesan = MsgBox(" Apakah Kode Barang : [ " & T1.Text & " ] Akan
Dihapus !?", MsgBoxStyle.OkCancel, "Pesan !")
        If Pesan = MsgBoxResult.Ok Then
            obj.KdBrg = T1.Text
            obj.Hapus()
            obj.ShowData()
        Else
            MsgBox(" Kode Barang < " & T1.Text & " > Batal Dihapus",
MsgBoxStyle.OkOnly, "Pesan !")
        End If
        obj.Batal()
        T1.Text = obj.KdBrg
        T2.Text = obj.NmBrg
        T3.Text = obj.Satuan
        T4.Text = obj.HrgBrg
        T5.Text = obj.Stok
        T2.Focus()
        Call obj.oto()
        T1.Text = obj.KdBrg
    End Sub
    Private Sub ListView1_SelectedIndexChanged(ByVal sender As
System.Object, ByVal e As System.EventArgs) Handles
ListView1.SelectedIndexChanged
        obj.KdBrg = T1.Text
        T1.Text = ListView1.FocusedItem.SubItems(1).Text
        T2.Text = ListView1.FocusedItem.SubItems(2).Text
        T3.Text = ListView1.FocusedItem.SubItems(3).Text
        T4.Text = ListView1.FocusedItem.SubItems(4).Text
        T5.Text = ListView1.FocusedItem.SubItems(5).Text
        'T1.Enabled = False
        T2.Focus()
    End Sub
    Private Sub BtnBatal_Click(ByVal sender As System.Object, ByVal e As
System.EventArgs) Handles BtnBatal.Click
        obj.Batal()
        T1.Text = obj.KdBrg
        T2.Text = obj.NmBrg
        T3.Text = obj.Satuan
        T4.Text = obj.HrgBrg
        T5.Text = obj.Stok
        T1.Focus()
        Call obj.oto()
        T1.Text = obj.KdBrg
    End Sub
    Private Sub btncari_Click(ByVal sender As System.Object, ByVal e As
System.EventArgs)
        'FBrowseBarang.ShowDialog()
    End Sub
End Class
FORM CETAK NOTA
Imports System.Data.OleDb
Imports System.Data
Public Class FCetakNota
    Dim objNota As New CCetakNota
    Dim objPesanan As New CPesanan
```

```
Dim objPesan As New CPesan
    Dim cmd As OleDbCommand
    Dim baca As OleDbDataReader
    Private Sub FCetakNota_Load(ByVal sender As Object, ByVal e As
System.EventArgs) Handles Me.Load
        objNota.oto()
        TNoNota.Text = objNota.NoNota
        TTglNota.Text = Format(Date.Today)
    End Sub
    Sub Kunci()
        tNopsn.Enabled = False
        TTglPsn.Enabled = False
        tkdplg.Enabled = False
       tnmplg.Enabled = False
        Talamat.Enabled = False
    End Sub
    Sub ClearAll()
       tNopsn.Text = ""
       TTglPsn.Text = ""
       tkdplg.Text = ""
       tnmplg.Text = ""
        Talamat.Text = ""
        ListView1.Items.Clear()
        ' BukaKunci()
        tNopsn.Focus()
    End Sub
    Private Sub Btnbatal_Click(ByVal sender As System.Object, ByVal e As
System.EventArgs) Handles Btnbatal.Click
       Call ClearAll()
   End Sub
    Private Sub Btnkeluar_Click(ByVal sender As System.Object, ByVal e As
System.EventArgs) Handles Btnkeluar.Click
       Me.Close()
    End Sub
    Private Sub Btnsimpan_Click(ByVal sender As System.Object, ByVal e As
System.EventArgs) Handles Btnsimpan.Click
        'Call BukaKunci()
        objNota.NoPsn = TNoPsn.Text
        objNota.TglNota = TtglNota.Text
        objNota.Simpan(TNoNota.Text)
        ' Call ClearAll()
        ' objNota.oto()
    End Sub
    Private Sub Btncetak_Click(ByVal sender As System.Object, ByVal e As
System.EventArgs) Handles Btncetak.Click
        MsgBox("No.Pesanan :" & TNoPsn.Text)
        FcspNota.CrystalReportViewer1.SelectionFormula = "{QNota.NoNota}='"
& TNoNota.Text & "'"
        FcspNota.CrystalReportViewer1.RefreshReport()
        FcspNota.ShowDialog()
       Call ClearAll()
        objNota.oto()
    End Sub
```

```
Private Sub ListView1_SelectedIndexChanged(ByVal sender As
System.Object, ByVal e As System.EventArgs) Handles
ListView1.SelectedIndexChanged
    End Sub
    Private Sub Button1_Click(ByVal sender As System.Object, ByVal e As
System.EventArgs) Handles Button1.Click
        FBrowsePesanan.ShowDialog()
    End Sub
End Class
FORM PESANAN
Imports System.Data.OleDb
Imports System.Data
Public Class FEntryDataPesanan
    Dim objBarang As New CBarang
    Dim objPelanggan As New CPelanggan
    Dim objPesanan As New CPesanan
    Dim objPesan As New CPesan
    Dim cmd As OleDbCommand
    Dim baca As OleDbDataReader
    Dim tampungstok As New Integer
    Dim x As New Integer
    Private Sub FEntryDataPesanan_Load(ByVal sender As System.Object, ByVal
e As System.EventArgs) Handles MyBase.Load
        x = 1objPesanan.oto()
        Nopsn.Text = objPesanan.NoPsn
        Tglpsn.Text = Format(Date.Today)
    End Sub
    Private Sub Btnbatal_Click(ByVal sender As System.Object, ByVal e As
System.EventArgs) Handles Btnbatal.Click
        Call ClearAll()
    End Sub
    Private Sub ClearBarang()
        TKdBrg.Text = ""
        TNmBrg.Text = ""
        TSatuan.Text = ""
        THrg.Text = ""
        TJml.Text = ""
        Total.Text = ""
        TKdBrg.Focus()
    End Sub
    Private Sub Btnkeluar_Click(ByVal sender As System.Object, ByVal e As
System.EventArgs) Handles Btnkeluar.Click
       Me.Close()
    End Sub
    Sub ClearAll()
        TKdBrg.Text = ""
        TNmBrg.Text = ""
        TSatuan.Text = ""
        Call ClearBarang()
        ListView1.Items.Clear()
        NoPsn.Focus()
```

```
End Sub
    Private Sub Btncari_Click(ByVal sender As System.Object, ByVal e As
System.EventArgs) Handles Btncari.Click
        fBrowsePelanggan.ShowDialog()
    End Sub
    Private Sub Button1_Click(ByVal sender As System.Object, ByVal e As
System.EventArgs) Handles Button1.Click
        FBrowseBarang.ShowDialog()
        THrg.Focus()
    End Sub
    Private Sub Btntambah_Click(ByVal sender As System.Object, ByVal e As
System.EventArgs) Handles Btntambah.Click
        tambahlis()
        Call ClearBarang()
        TKdBrg.Focus()
    End Sub
    Private Sub Btnsimpan_Click(ByVal sender As System.Object, ByVal e As
System.EventArgs) Handles Btnsimpan.Click
        objPesanan.NoPsn = NoPsn.Text
        objPesanan.TglPsn = TglPsn.Text
        objPesanan.KdPlg = tKdPlg.Text
        cmd = New OleDbCommand("SELECT * from Pesanan where NoPsn = '" &
NoPsn.Text & "'", conn)
       baca = cmd.ExecuteReader
        If baca.HasRows = True Then
            MessageBox.Show(" No Pesanan : [ " & NoPsn.Text & "] Sudah
Pernah Disimpan !", "Information", MessageBoxButtons.OK)
        ElseIf NoPsn.Text = "" Then
            MsgBox(" Isi No Pesanan yang ada pada textbox ", 16, "Pesan !")
            NoPsn.Focus()
        ElseIf TglPsn.Text = "" Then
            MsgBox(" Isi tanggal yang ada pada textbox ", 16, "Pesan !")
            NoPsn.Focus()
        ElseIf tKdPlg.Text = " " Then
            MsgBox("Isi dulu kode pelanggan yang ada pada combobox ", 16,
"Pesan")
        Else
            objPesanan.Simpan(NoPsn.Text)
            For i = 0 To ListView1. Items. Count - 1
                objPesan.HrgJual = ListView1.Items(i).SubItems(3).Text
                objPesan.JmlPsn = ListView1.Items(i).SubItems(4).Text
                objPesan.Simpan(i, NoPsn.Text,
ListView1.Items(i).SubItems(1).Text)
            N \triangle v +MessageBox.Show("Data Pesanan Sudah Tersimpan", "Information",
MessageBoxButtons.OK, MessageBoxIcon.Information)
            NoPsn.Focus()
        End If
        objPesanan.oto()
        NoPsn.Text = objPesanan.NoPsn
        Call ClearAll()
    End Sub
```

```
Private Sub TJml_KeyPress(ByVal sender As Object, ByVal e As
System.Windows.Forms.KeyPressEventArgs) Handles TJml.KeyPress
        If Asc(e.KeyChar) = 13 Then
            If THrq.Text = "" Then
                MsgBox("Isi jumlah barang yang akan dipesan....!!!!")
                THrg.Focus()
            Else
                '----cek stok di tabel barang
                cmd = New OleDbCommand("select * from Barang where KdBrg
='" & TKdBrg.Text & " ' ", conn)
                baca = cmd.ExecuteReader
                If baca.HasRows = True Then
                    baca.Read()
                    tampungstok = baca.Item(4)
                    If tampungstok < 6 Then
                        MsgBox("Stok Clear Barang, Beli dulu terus di jual
lagi ok......!!!!")
                        ClearBarang()
                        Exit Sub
                    ElseIf TJml.Text > tampungstok Then
                        MsgBox("Stok hanya ada " & tampungstok &
".......!!!!!")
                        TJml.Text = ""
                        TJml.Focus()
                        Total.Text = ""
                        Exit Sub
                    End If
                End If
                Total.Text = Val(THrg.Text) * Val(TJml.Text)
                Total.Focus()
                'Call ClearBarang()
            End If
            'TambahList()
        End If
    End Sub
    Private Sub Total_KeyPress(ByVal sender As Object, ByVal e As
System.Windows.Forms.KeyPressEventArgs) Handles Total.KeyPress
        If Asc(e.KeyChar) = 13 Then
            For i = 0 To ListView1. Items. Count - 1
                If ListView1.Items(i).SubItems(1).Text = TKdBrg.Text Then
                    MessageBox.Show("Kode Barang: [ " & TKdBrg.Text & "]
sudah masuk ke daftar pesan !", "Information")
                    ClearBarang()
                    Exit Sub
                End If
            Next
        End If
        ' TambahList()
        ClearBarang()
    End Sub
    Public Sub tambahlis()
        Dim List As New ListViewItem
        List.Text = x
        List.SubItems.Add(tkdbrg.Text)
        List.SubItems.Add(tnmbrg.Text)
```

```
'List.SubItems.Add(tsatuan.Text)
        List.SubItems.Add(THrg.Text)
        List.SubItems.Add(TJml.Text)
        List.SubItems.Add(Total.Text)
        ListView1.Items.AddRange(New ListViewItem() {List})
        x = x + 1End Sub
    Private Sub TKdBrg_KeyPress(ByVal sender As Object, ByVal e As
System.Windows.Forms.KeyPressEventArgs) Handles TKdBrg.KeyPress
        If Asc(e.KeyChar) = 13 Then
            objBarang.KdBrg = TKdBrg.Text
            objBarang.TampilTranBrg()
            TKdBrg.Text = objBarang.KdBrg
            TNmBrg.Text = objBarang.NmBrg
            TSatuan.Text = objBarang.Satuan
            THrg.Focus()
        End If
    End Sub
End Class
FORM LAPORAN
Imports System.Data.OleDb
Imports System.Data
Public Class FLapPenjualan
    Private Sub Btnkeluar_Click(ByVal sender As System.Object, ByVal e As
System.EventArgs) Handles Btnkeluar.Click
       Me.Close()
    End Sub
    Private Sub Btncetak_Click(ByVal sender As System.Object, ByVal e As
System.EventArgs) Handles Btncetak.Click
       FcLap.ShowDialog()
    End Sub
    Private Sub FLapPenjualan_Load(ByVal sender As System.Object, ByVal e
As System.EventArgs) Handles MyBase.Load
    End Sub
End Class
BROWSE PELANGGAN
Public Class fBrowsePelanggan
    Dim obj As New CPelanggan
    Private Sub BrowsePelanggan_Activated(ByVal sender As Object, ByVal e
As System.EventArgs) Handles Me.Activated
        obj.BrowsePelanggan(T1.Text)
    End Sub
    Private Sub BrowsePelanggan_Load(ByVal sender As System.Object, ByVal e
As System.EventArgs) Handles MyBase.Load
        T1.Focus()
    End Sub
    Private Sub T1_KeyPress(ByVal sender As Object, ByVal e As
System.Windows.Forms.KeyPressEventArgs) Handles T1.KeyPress
        If Asc(e.KeyChar) = 27 Then
```

```
Me.Close()
        Else
            T1.Focus()
        End If
    End Sub
    Private Sub T1_TextChanged(ByVal sender As System.Object, ByVal e As
System.EventArgs) Handles T1.TextChanged
        obj.BrowsePelanggan(T1.Text)
    End Sub
    Private Sub ListView1_MouseClick(ByVal sender As Object, ByVal e As
System.Windows.Forms.MouseEventArgs) Handles ListView1.MouseClick
        If FEntryDataPesanan.Enabled = True Then
            Me.Close()
            FEntryDataPesanan.tKdPlg.Text =
ListView1.FocusedItem.SubItems(0).Text
            FEntryDataPesanan.tNmPlg.Text =
ListView1.FocusedItem.SubItems(1).Text
           FEntryDataPesanan.tAlamat.Text =
ListView1.FocusedItem.SubItems(2).Text
           FEntryDataPesanan.tKdPlg.Focus()
        End If
    End Sub
    Private Sub ListView1_SelectedIndexChanged(ByVal sender As
System.Object, ByVal e As System.EventArgs) Handles
ListView1.SelectedIndexChanged
        FEntryDataPesanan.tkdplg.Text =
ListView1.FocusedItem.SubItems(0).Text
        FEntryDataPesanan.tnmplg.Text =
ListView1.FocusedItem.SubItems(1).Text
        FEntryDataPesanan.tAlamat.Text =
ListView1.FocusedItem.SubItems(2).Text
        FEntryDataPesanan.tTelepon.Text =
ListView1.FocusedItem.SubItems(3).Text
        Me.Close()
    End Sub
End Class
FROM BARANG
Public Class FBrowseBarang
    Dim obj As New CBarang
    Private Sub BrowseBarang_Activated(ByVal sender As Object, ByVal e As
System.EventArgs) Handles Me.Activated
        T1.Focus()
    End Sub
    Private Sub BrowseBarang_Load(ByVal sender As System.Object, ByVal e As
System.EventArgs) Handles MyBase.Load
        obj.BrowseBarang(T1.Text)
    End Sub
    Private Sub T1_KeyPress(ByVal sender As Object, ByVal e As
System.Windows.Forms.KeyPressEventArgs) Handles T1.KeyPress
        If Asc(e.KeyChar) = 27 Then
            Me.Close()
        Else
            T1.Focus()
        End If
```

```
End Sub
```

```
Private Sub T1_TextChanged(ByVal sender As System.Object, ByVal e As
System.EventArgs) Handles T1.TextChanged
       obj.BrowseBarang(T1.Text)
    End Sub
    Private Sub ListView1_MouseClick(ByVal sender As Object, ByVal e As
System.Windows.Forms.MouseEventArgs) Handles ListView1.MouseClick
        If Enabled = True Then
            Me.Close()
            FEntryDataPesanan.TKdBrg.Text =
ListView1.FocusedItem.SubItems(0).Text
            FEntryDataPesanan.TNmBrg.Text =
ListView1.FocusedItem.SubItems(1).Text
            FEntryDataPesanan.TSatuan.Text =
ListView1.FocusedItem.SubItems(2).Text
            'FEntryDataPesanan.THrg.Text =
ListView1.FocusedItem.SubItems(3).Text
           FEntryDataPesanan.TJml.Focus()
        End If
    End Sub
    Private Sub ListView1_SelectedIndexChanged(ByVal sender As
System.Object, ByVal e As System.EventArgs) Handles
ListView1.SelectedIndexChanged
       FEntryDataPesanan.TKdBrg.Text =
ListView1.FocusedItem.SubItems(0).Text
       FEntryDataPesanan.TNmBrg.Text =
ListView1.FocusedItem.SubItems(1).Text
       FEntryDataPesanan.TSatuan.Text =
ListView1.FocusedItem.SubItems(2).Text
       FEntryDataPesanan.THrg.Text =
ListView1.FocusedItem.SubItems(3).Text
       Me.Close()
    End Sub
    Private Sub Button1_Click(ByVal sender As System.Object, ByVal e As
System.EventArgs)
       End
    End Sub
End Class
BROWSE PESANAN
Imports System.Data.OleDb
Imports System.Data
Public Class FBrowsePesanan
    Dim obj As New CPesanan
    Dim objPesanan As New CPesanan
    Dim objpesann As New FCetakNota
    Dim baca As OleDbDataReader
    Private Sub FBrowsePesanan_Activated(ByVal sender As Object, ByVal e As
System.EventArgs) Handles Me.Activated
        obj.BrowsePesanan(T1.Text)
    End Sub
```

```
Private Sub FBrowsePesanan_Load(ByVal sender As System.Object, ByVal e
As System.EventArgs) Handles MyBase.Load
        obj.BrowsePesanan(T1.Text)
    End Sub
    Private Sub T1_KeyPress(ByVal sender As Object, ByVal e As
System.Windows.Forms.KeyPressEventArgs) Handles T1.KeyPress
        If Asc(e.KeyChar) = 27 Then
           Me.Close()
        Else
           T1.Focus()
        End If
    End Sub
    Private Sub T1_TextChanged(ByVal sender As System.Object, ByVal e As
System.EventArgs) Handles T1.TextChanged
       obj.BrowsePesanan(T1.Text)
    End Sub
    Private Sub ListView1_MouseClick(ByVal sender As Object, ByVal e As
System.Windows.Forms.MouseEventArgs) Handles ListView1.MouseClick
        If FCetakNota.Enabled = True Then
            Me.Close()
            FCetakNota.TNoPsn.Text = ListView1.FocusedItem.SubItems(0).Text
            FCetakNota.TTglPsn.Text =
ListView1.FocusedItem.SubItems(1).Text
            FCetakNota.TKdPlg.Text = ListView1.FocusedItem.SubItems(2).Text
            FCetakNota.TNmPlg.Text = ListView1.FocusedItem.SubItems(3).Text
            FCetakNota.TAlamat.Text =
ListView1.FocusedItem.SubItems(4).Text
            objPesanan.TampilNota(FCetakNota.TNoPsn.Text)
            FCetakNota.TNoPsn.Focus()
        End If
    End Sub
    Private Sub ListView1_SelectedIndexChanged(ByVal sender As
System.Object, ByVal e As System.EventArgs) Handles
ListView1.SelectedIndexChanged
        'FCetakNota.TNoPsn.Text = ListView1.FocusedItem.SubItems(0).Text
        'FCetakNota.TTglPsn.Text = ListView1.FocusedItem.SubItems(1).Text
        'FCetakNota.TKdPlg.Text = ListView1.FocusedItem.SubItems(2).Text
        'FCetakNota.TNmPlg.Text = ListView1.FocusedItem.SubItems(3).Text
        'FCetakNota.TAlamat.Text = ListView1.FocusedItem.SubItems(4).Text
       Me.Close()
    End Sub
End Class
```
FORM CETAK LAPORAN

```
Imports CrystalDecisions.CrystalReports.Engine
Public Class FcLap
    Dim objPenjualan As New ReportDocument
    Private Sub CrystalReportViewer1_Load(ByVal sender As System.Object,
ByVal e As System.EventArgs) Handles CrystalReportViewer1.Load
        objPenjualan = New CspLapPenjualan
        objPenjualan.RecordSelectionFormula = "{QNota.TglNota}>=#" _
        & Format (FLapPenjualan.T1.Value, "M/d/yy") & "#" &
        "And \{QNota.Tg1Nota\} \leq \#'' \& Format(FLappPenjualan.T2.\n\nValue, "M/d/yy")\& "#"
        objPenjualan.SetParameterValue("TglAwal", FLapPenjualan.T1.Text)
        objPenjualan.SetParameterValue("TglAkhir", FLapPenjualan.T2.Text)
        CrystalReportViewer1.ReportSource = objPenjualan
        CrystalReportViewer1.Refresh()
    End Sub
End Class
```